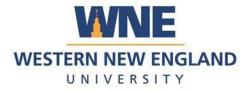

## Outlook on your Mobile Device

## Add The Outlook App to your mobile device to access your new, more secure email

1. Find the Outlook App in the Apple App Store, Amazon App Store, or Google Play

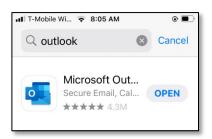

2. Open the App pathway to download.

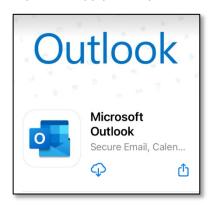

3. Add the account to your mobile device

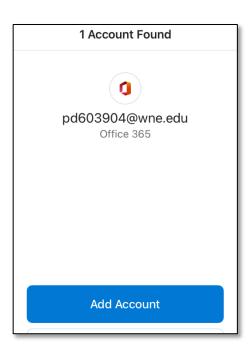

4. View your email

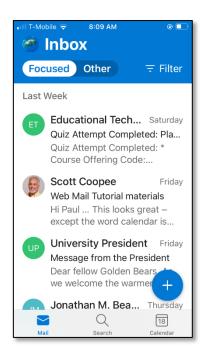